## **СИСТЕМА УПРАВЛЕНИЯ БАЗАМИ ДАННЫХ**

Учитель информатики МБОУ СОШ №13г.Волжского Абрамова Наталия Николаевна

Программное обеспечение для создания баз данных, хранения и поиска в них необходимой информации называют **Система управления базами данных (СУБД)**

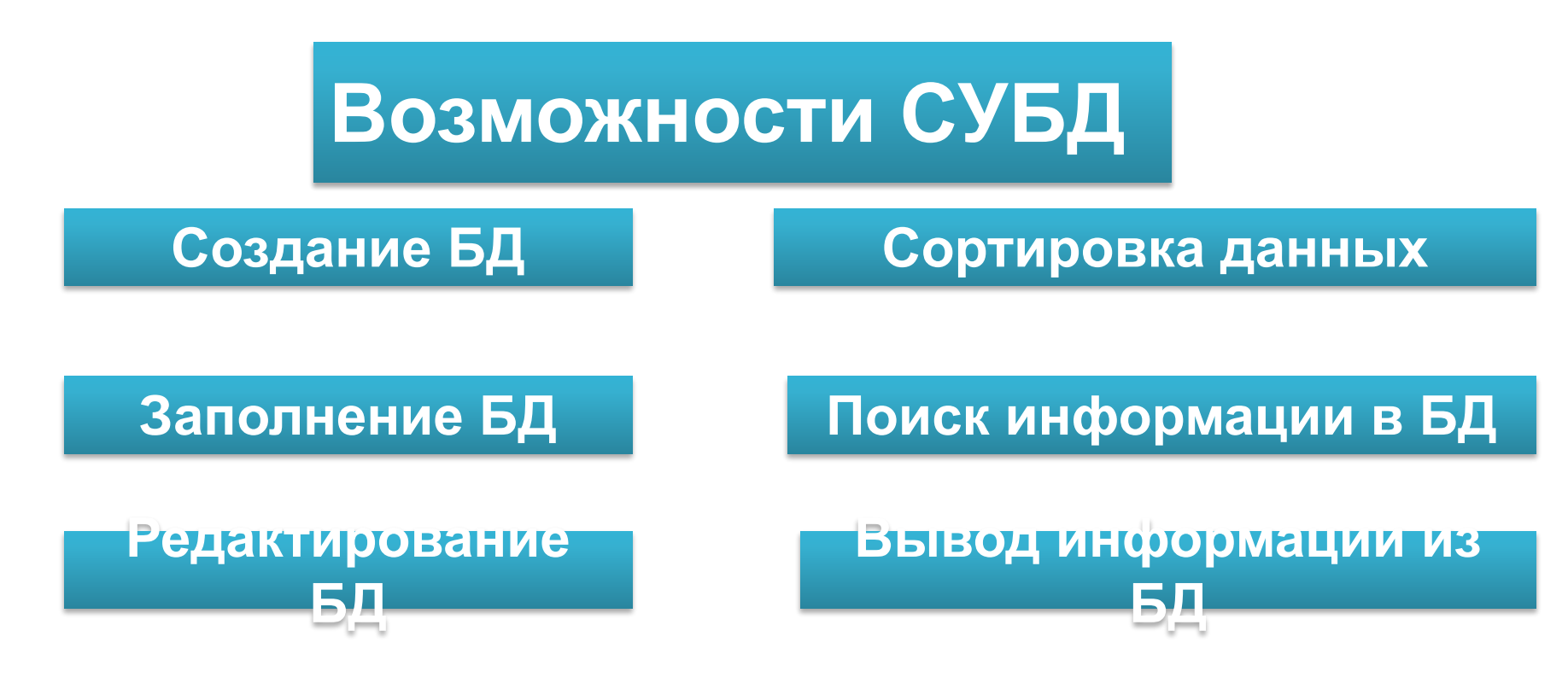

## **ОБЪЕКТЫ СУБД ACCESS**

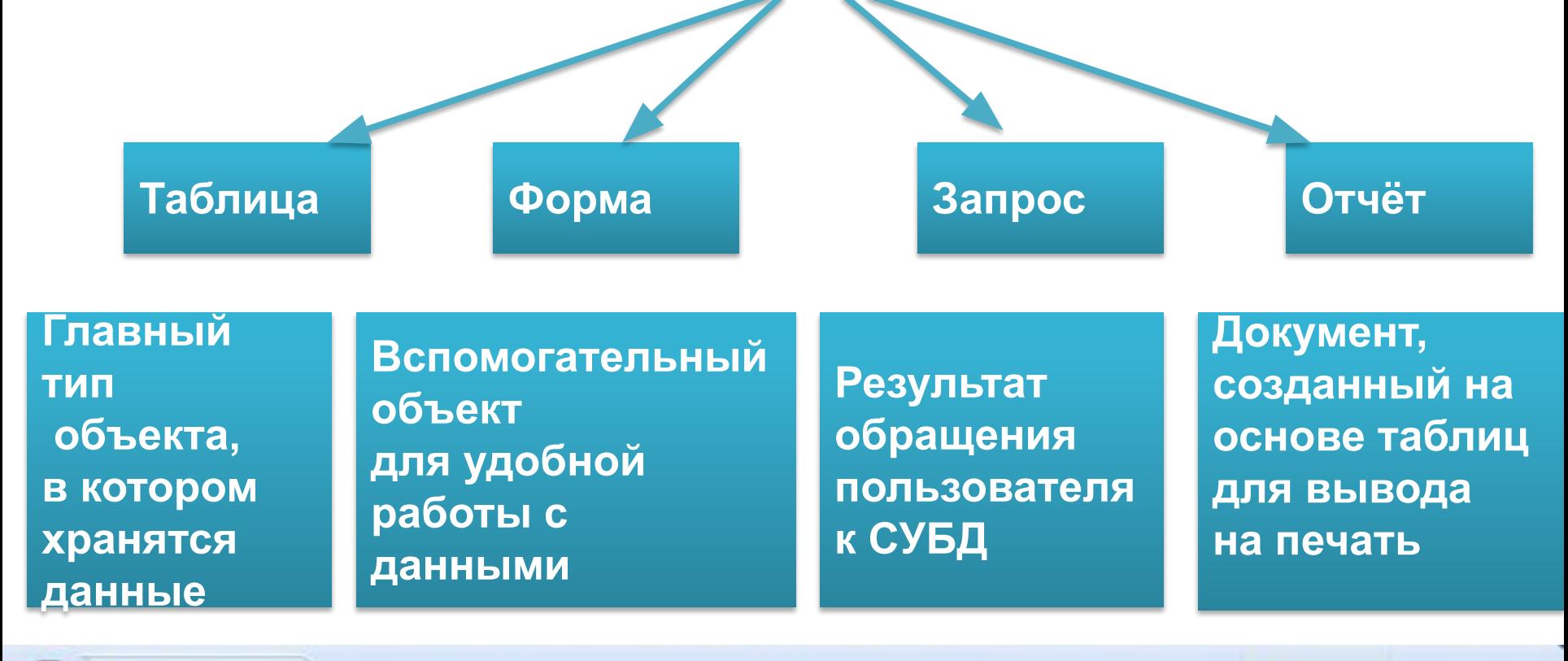

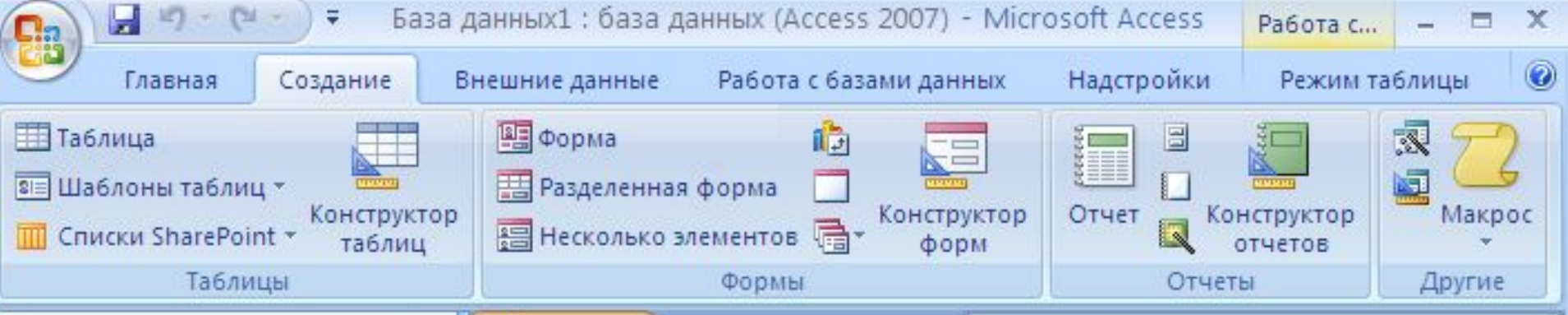

### СОЗДАНИЕ БАЗЫ ДАННЫХ

### Запустить Microsoft Office Access: [*Пуск – Все программы - Microsoft Office - Microsoft Office Access*].

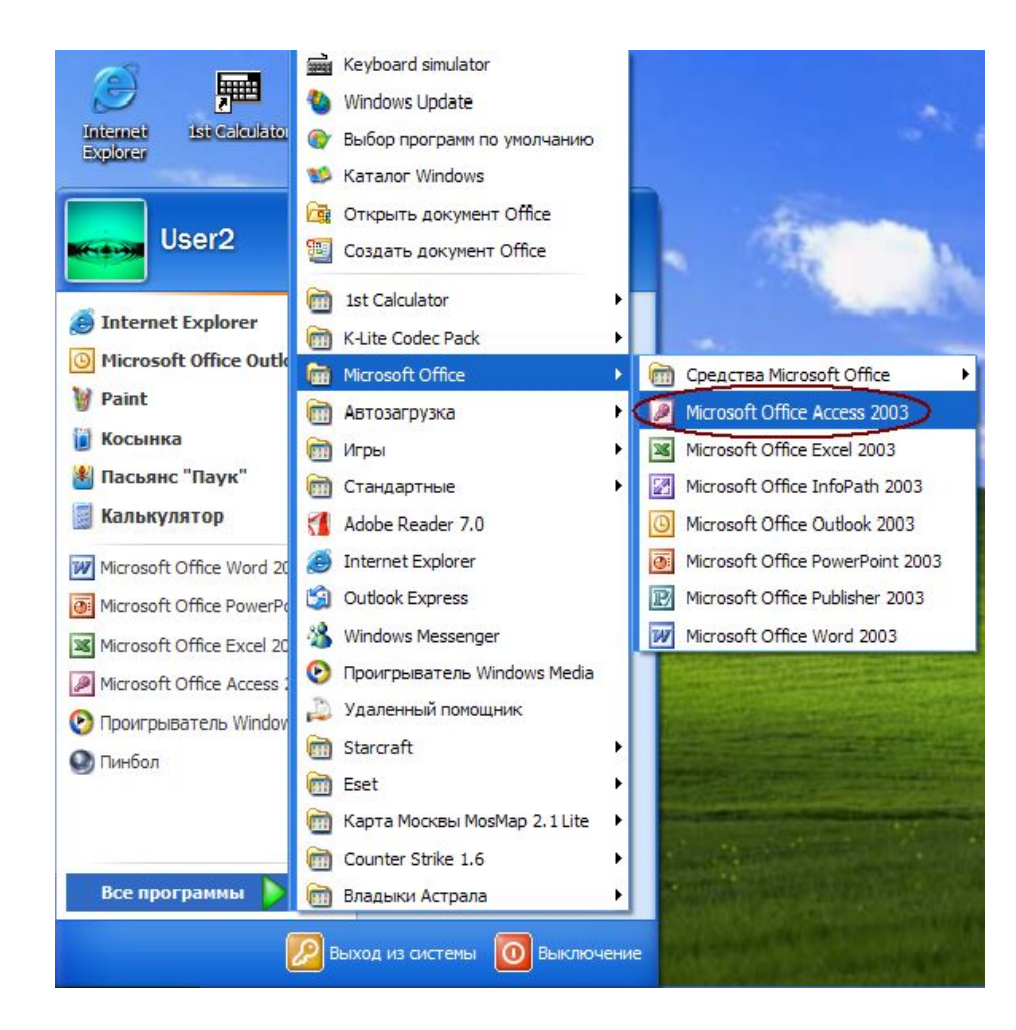

### **Создание базы данных**

Microsoft Access

C

### Приступая к работе с Microsoft Office Access

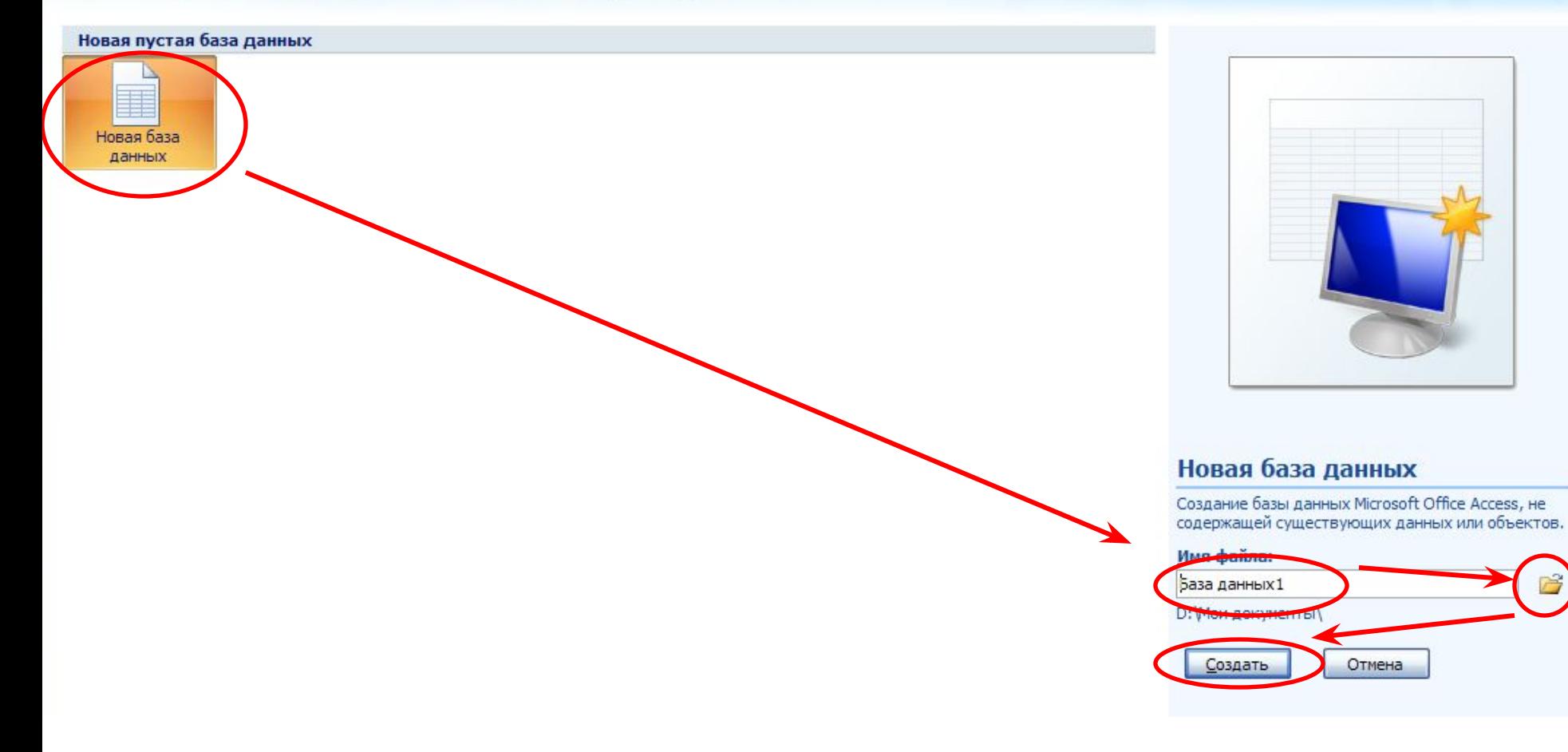

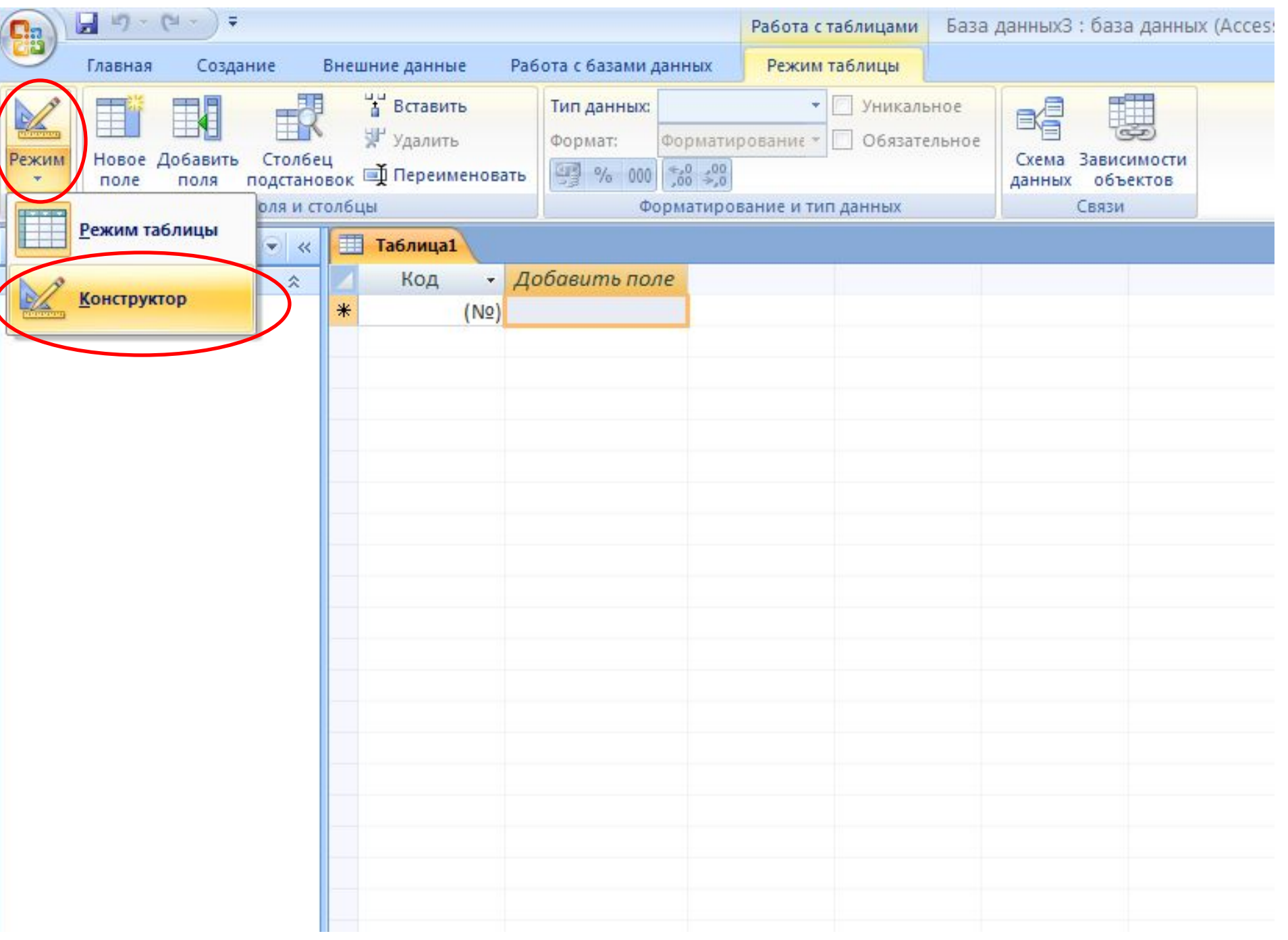

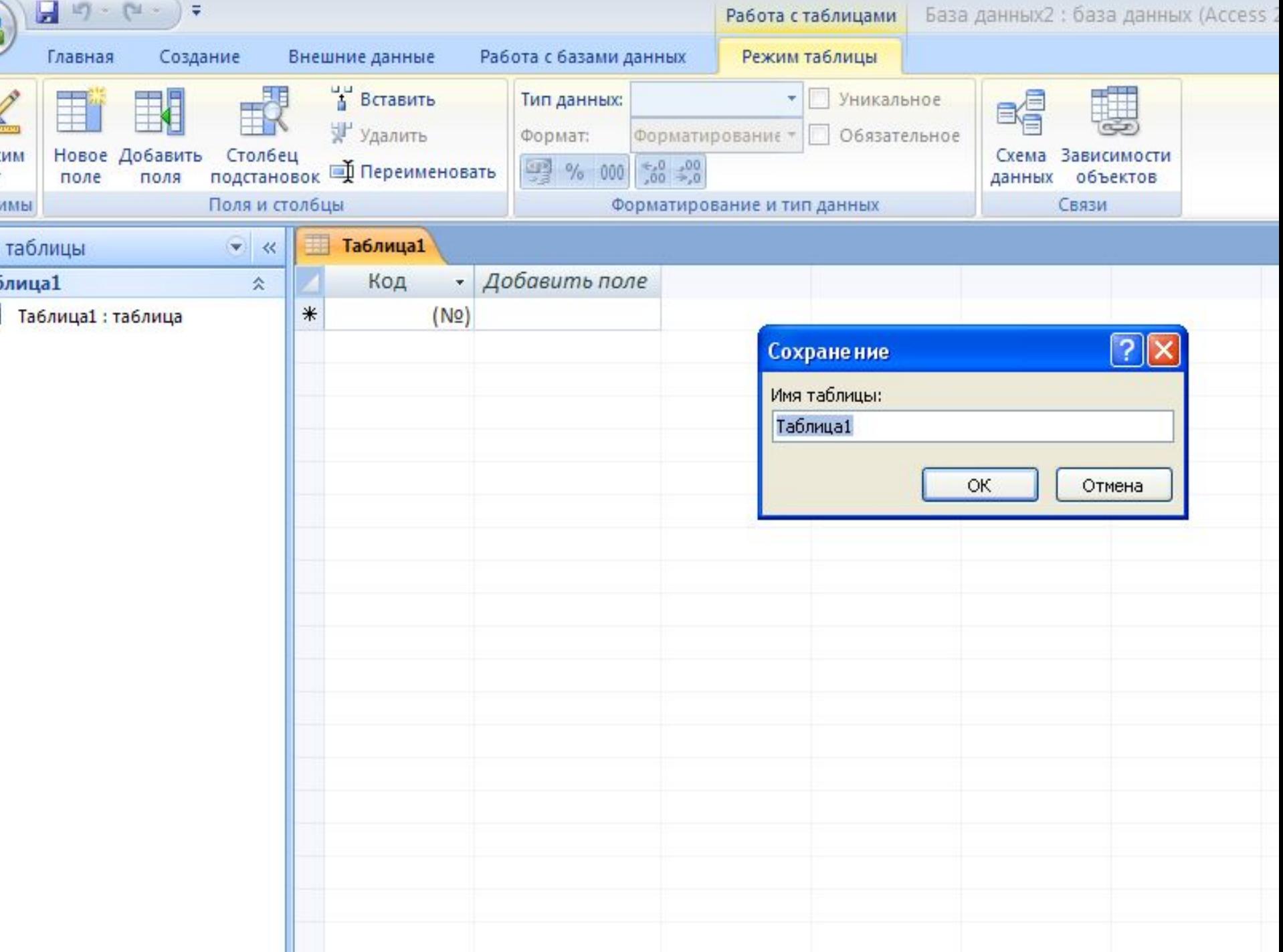

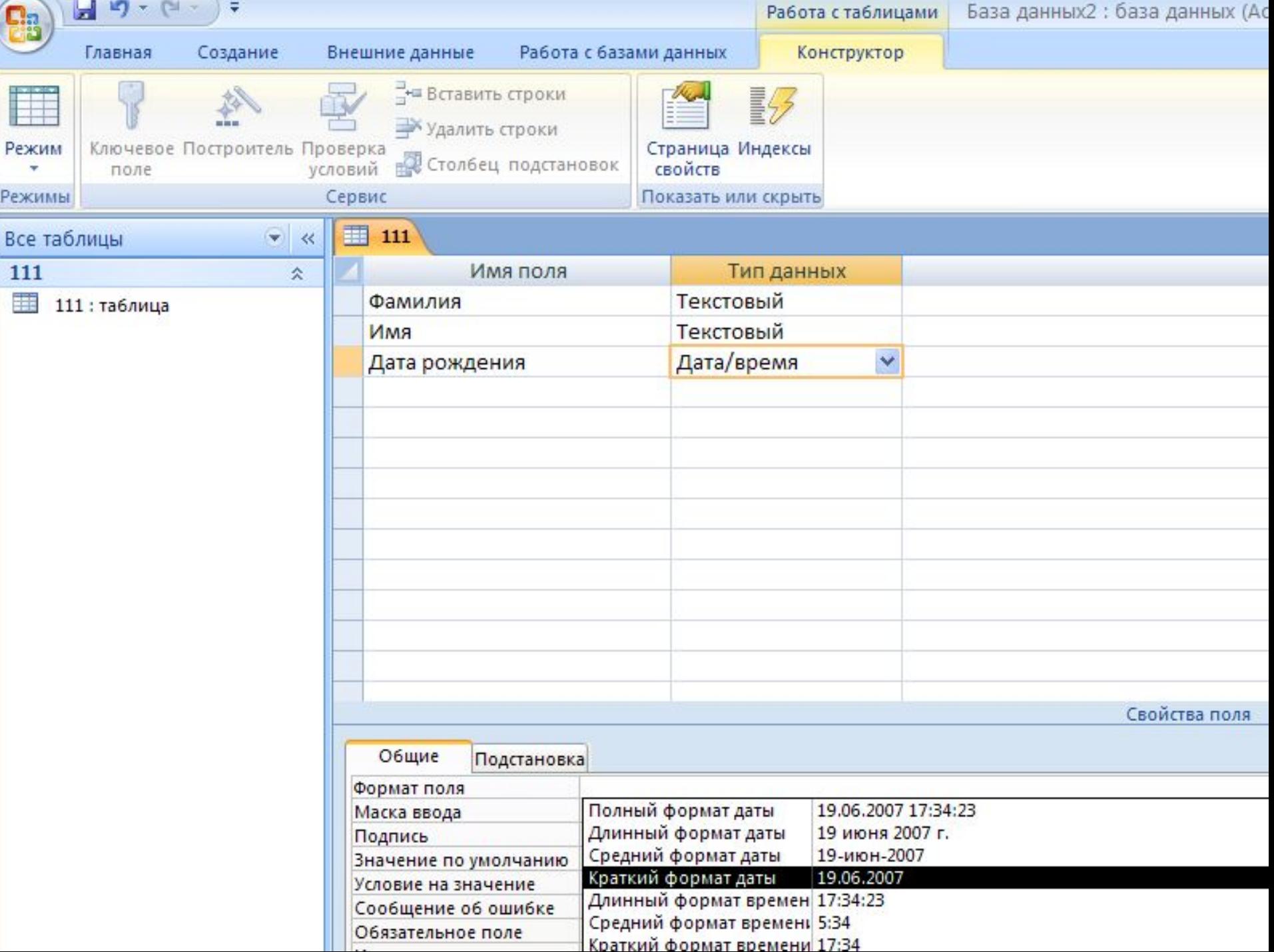

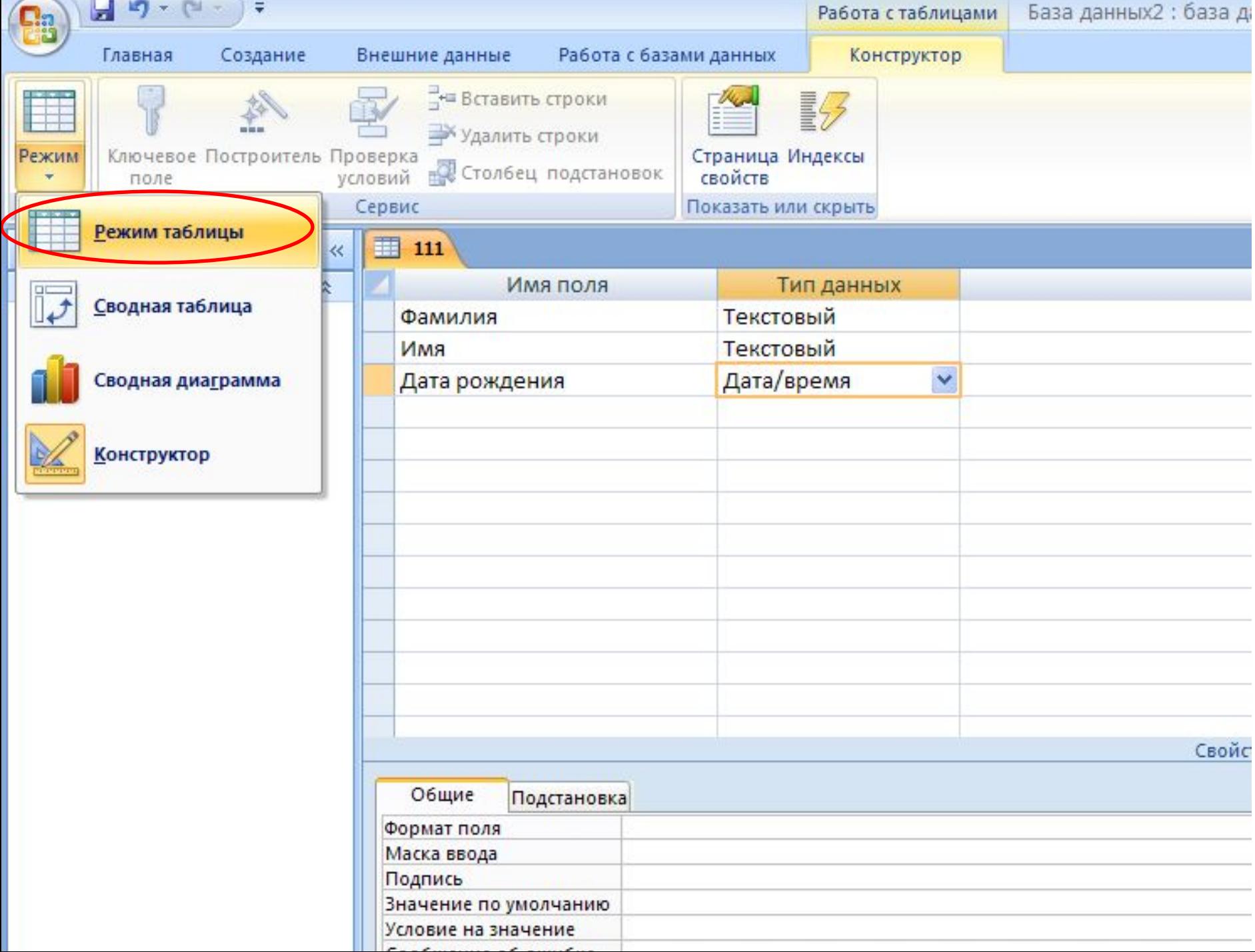

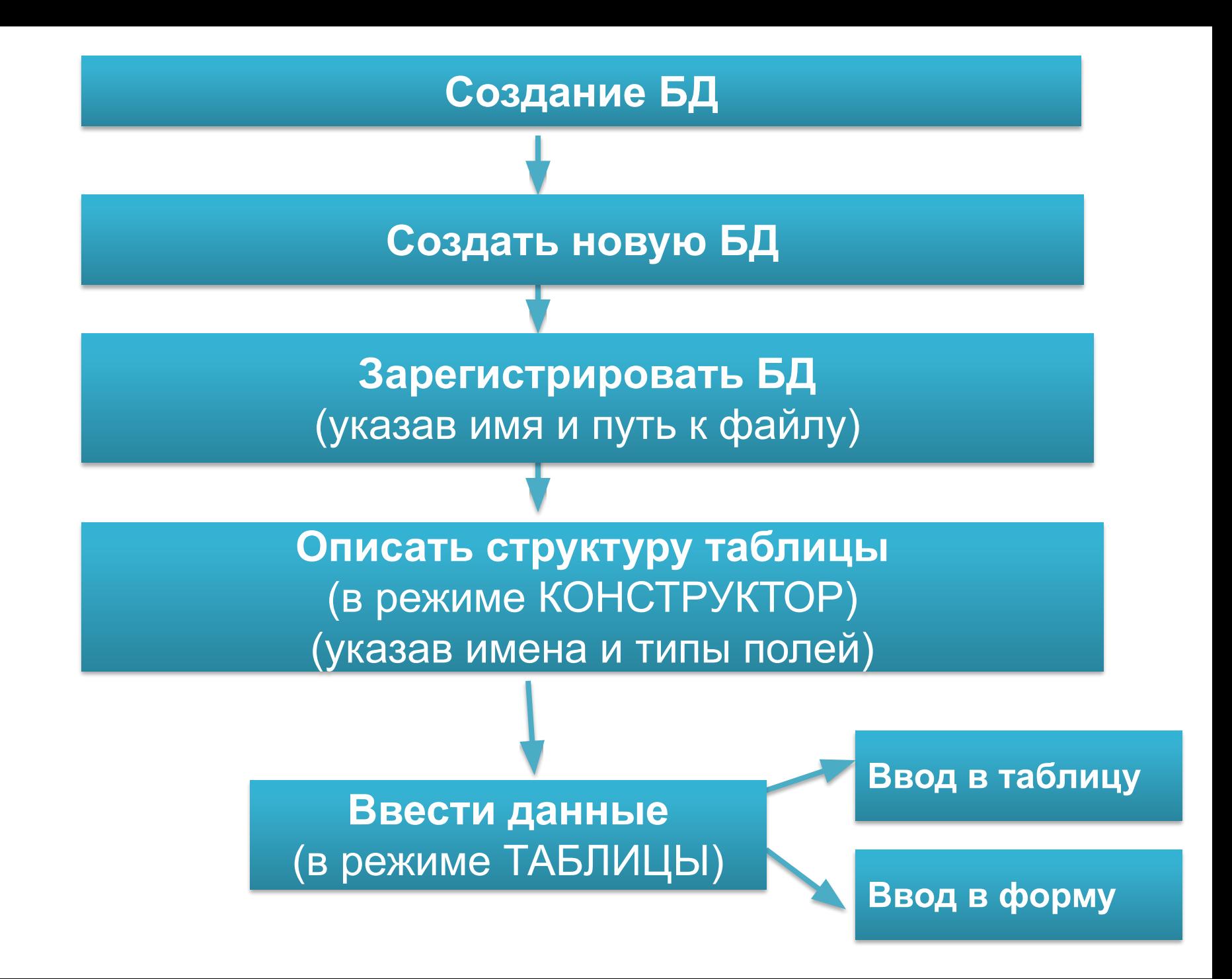

### ПРАКТИЧЕСКАЯ РАБОТА

9 класс

Имя поля

#### Лабораторный практикум по теме: «База данных»

#### Тема 1. Создание базы данных. Ввод и форматирование данных.

1. Загрузите СУБД Access. (Пуск - Программы - Microsoft Access).

Тип данных

2. Отметьте пункт Новая база данных, задайте имя «Класс» своей БД и укажите папку, куда вы будете сохранять свою БД и нажмите Создать.

3. Для создания таблицы выберите: Режим - Конструктор. Создание таблицы, то есть определение входящих в нее полей, производится путем заполнения специальной таблицы.

4. Внесите в эту таблицу следующие данные. Тип данных следует определять путем выбора из ниспадающего списка при нажатии стрелки вниз. 5. Поле «№» не обязательное, мы его вводим в качестве ключевого, так как любая таблица должна иметь ключевое поле

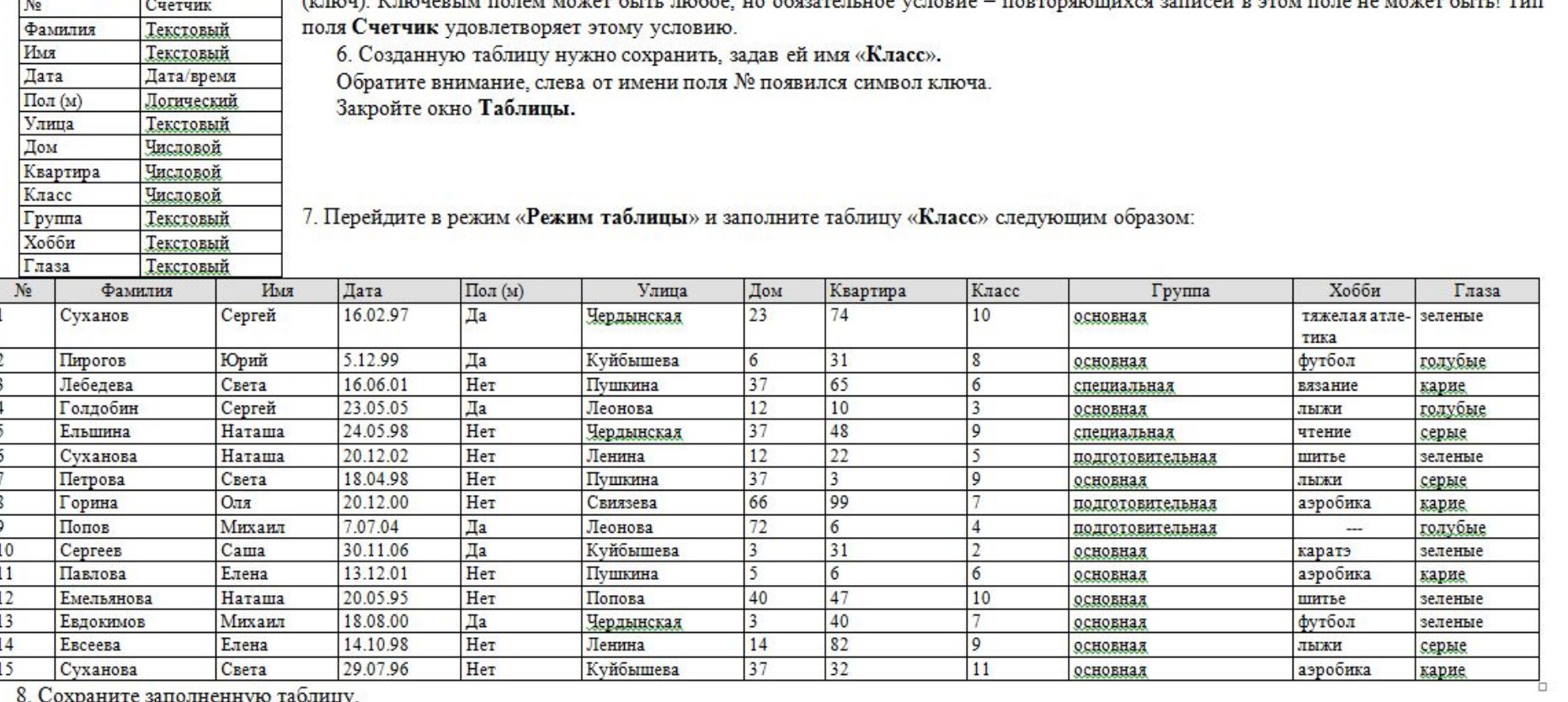

## **Домашнее задание:** §2.6 (п.1,2) стр.84

## **ИСПОЛЬЗУЕМАЯ ЛИТЕРАТУРА**

- 1. Информатика 11 класс И.Семакин, Е.Хеннер; Москва БИНОМ. Лаборатория знаний 2005
- 2. Информатика, задачник практикум, том 2 Под редакцией И.Семакина, Е.Хеннера Москва Лаборатория Базовых Знаний 2001;
- 3. Информатика и ИКТ, учебник для 9 класса часть 1 Л.Л.Босова, А.Ю.Босова Москва БИНОМ. Лаборатория знаний 2012
- 4. Информатика и ИКТ, рабочая тетрадь для 9 класса Л.Л.Босова, А.Ю.Босова Москва БИНОМ. Лаборатория знаний 2012

# **ЗАДАНИЯ**

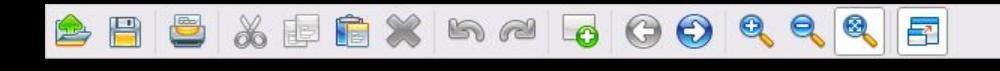

ЗАДАНИЕ: Преобразовать к табличной форме иерархическую структуру.

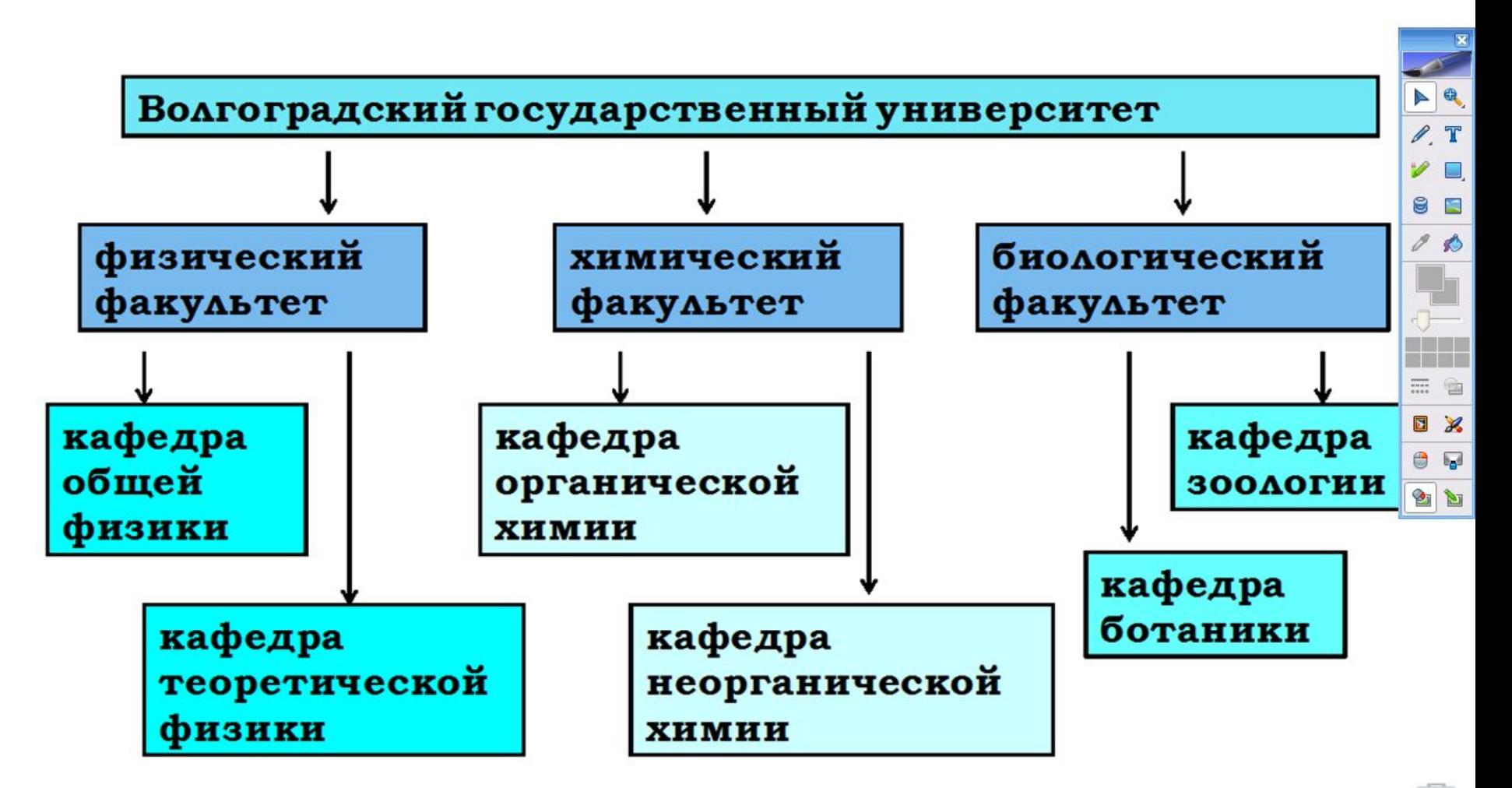

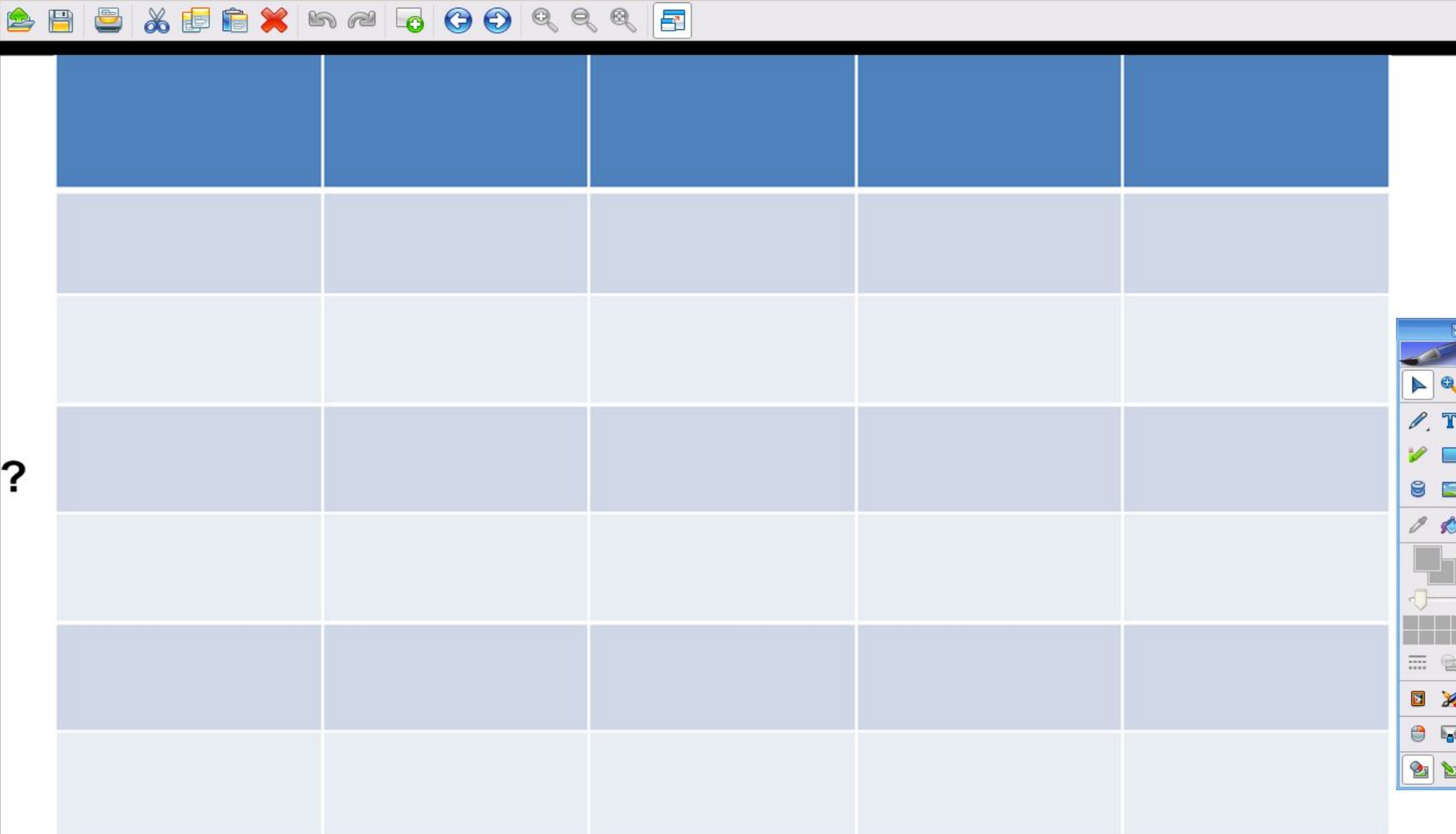

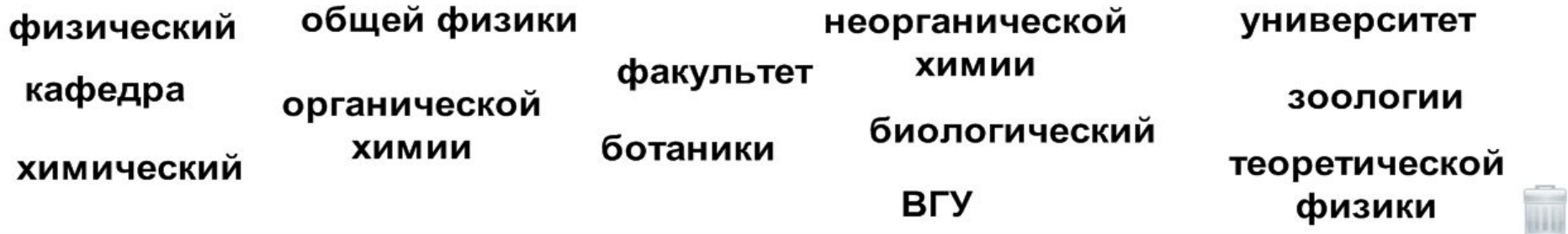

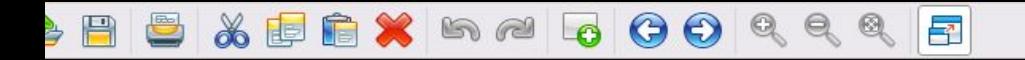

База данных "ТСЖ" имеет следующую структуру. Нужно определить тип каждого поля.

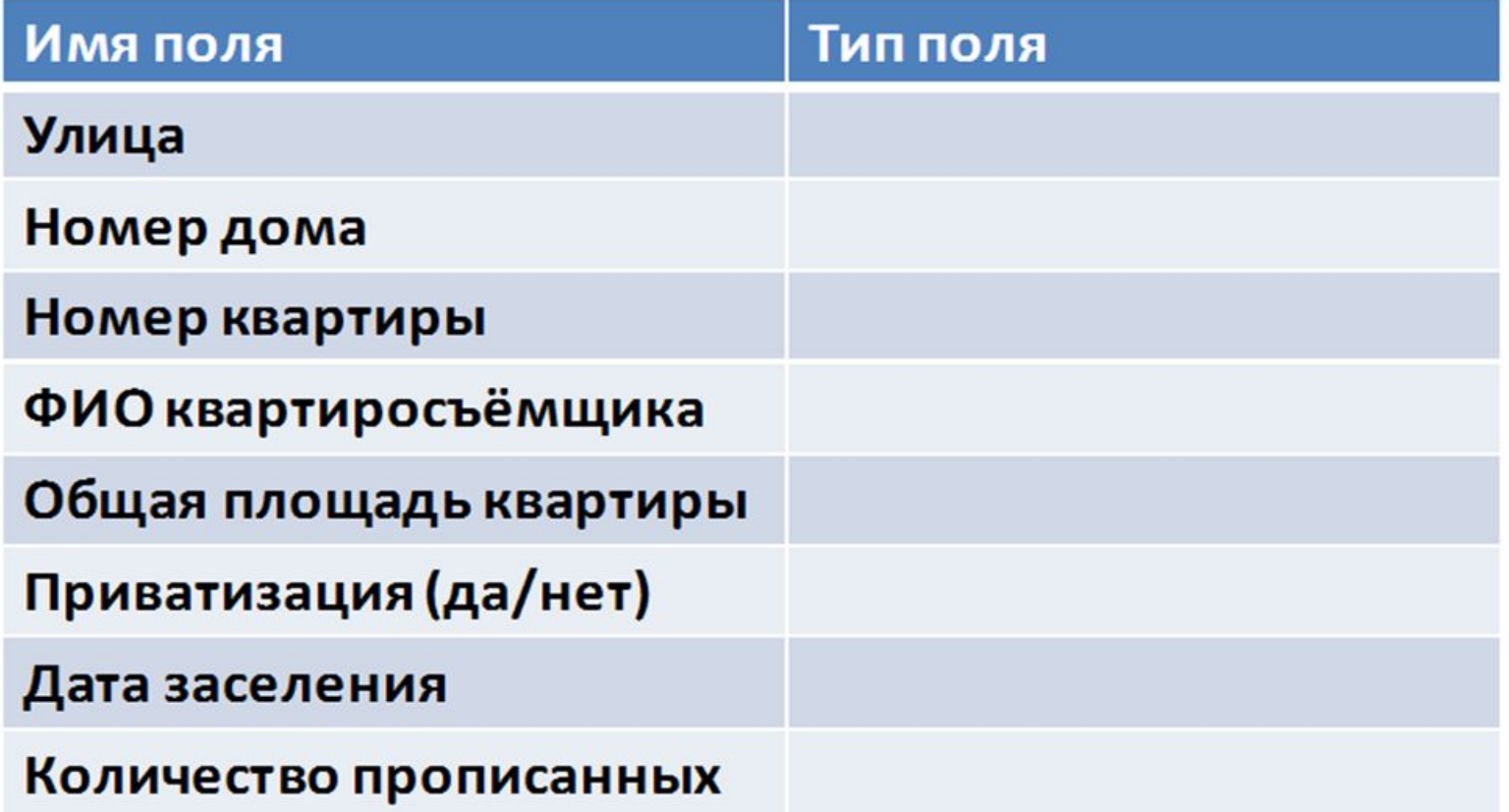

текстовый

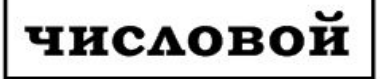

**ЛОГИЧЕСКИЙ** 

дата

#### **日日 为国自义 5 ~ 5 0 0 0 0 0 0 回**

Таблица базы данных «Пациент» содержит поля: палата, номер места, фамилия, дата поступления, диагноз, первичный. Определить тип каждого поля. И главный ключ таблицы.

текстовый

числовой

**ЛОГИЧЕСКИЙ** 

дата

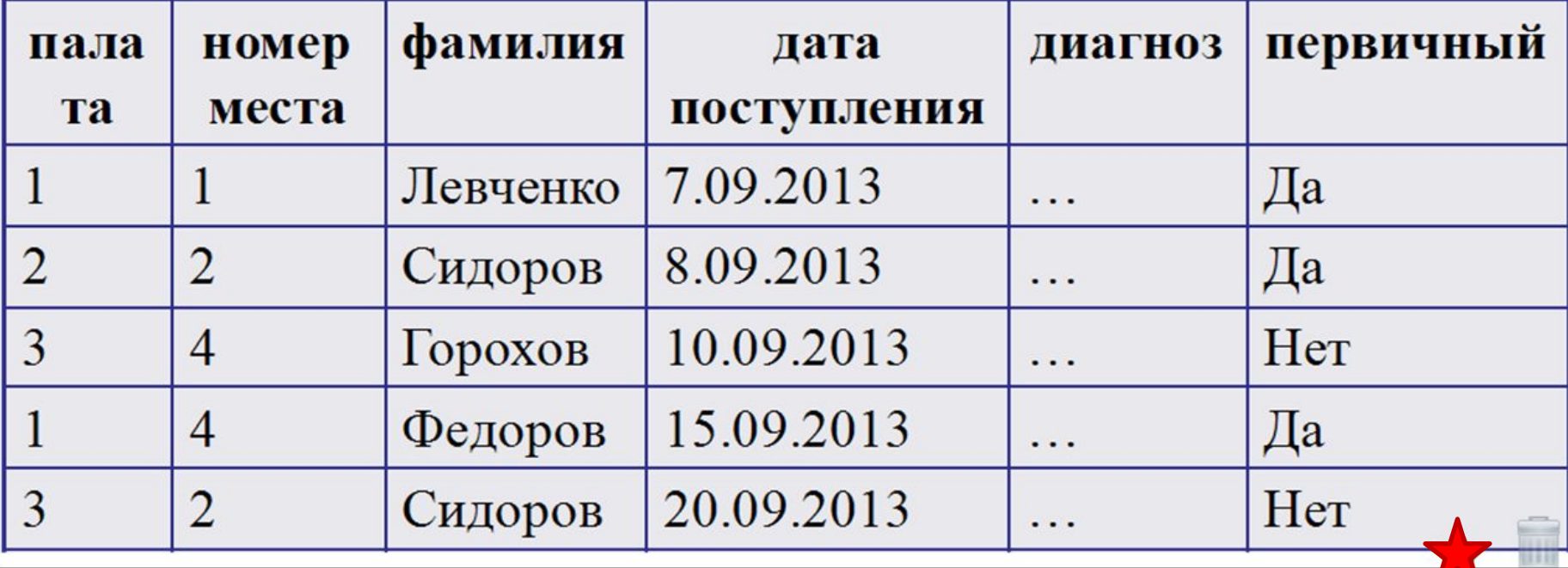